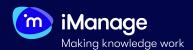

### **User Roles - Task Mapping**

Extract has **six** pre-configured user roles with the capability to execute defined tasks. **Two** of these roles are at the **global** level implying that the tasks performed by these roles are applicable across all the projects and the remaining **four** are **project-specific** roles whose tasks are limited to the project that they are assigned to.

The following table illustrates the mapping between these roles and the tasks that they can perform in Extract:

|                     |                                    | Global roles |                   | Project re       | Project roles |         |          |  |
|---------------------|------------------------------------|--------------|-------------------|------------------|---------------|---------|----------|--|
|                     | Feature                            | Superuser    | Global<br>Trainer | Project<br>Admin | Ingester      | Trainer | Reviewer |  |
|                     | Create                             | ~            | ×                 | <b>~</b>         | ×             | ×       | ×        |  |
|                     | Edit                               | ~            | ×                 | ~                | ×             | ×       | ×        |  |
|                     | View                               | ~            | ×                 | ~                | ×             | ×       | ×        |  |
| Projects            | Delete                             | ~            | ×                 | ~                | ×             | ×       | ×        |  |
|                     | List assigned projects             | ~            | ~                 | ~                | ~             | ~       | ~        |  |
|                     | Grant/revoke user access           | ~            | ×                 | ~                | ×             | ×       | ×        |  |
| Users               | Create                             | ~            | ×                 | ×                | ×             | ×       | ×        |  |
|                     | Edit                               | ~            | ×                 | ×                | ×             | ×       | ×        |  |
|                     | Edit - Grant/revoke project access | <b>~</b>     | ×                 | ×                | ×             | ×       | ×        |  |
|                     | Edit - Change current roles?       | <b>~</b>     | ×                 | ×                | ×             | ×       | ×        |  |
|                     | View                               | ~            | ×                 | ×                | ×             | ×       | ×        |  |
|                     | Delete                             | ~            | ×                 | ×                | ×             | ×       | ×        |  |
| Review form library | Create                             | ~            | ~                 | ×                | ×             | ×       | ×        |  |
|                     | Edit                               | ~            | ~                 | ×                | ×             | ×       | ×        |  |
|                     | View                               | ~            | ~                 | ×                | ×             | ×       | ×        |  |
|                     | Delete                             | ~            | ~                 | ×                | ×             | ×       | ×        |  |

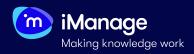

|                      |                                                               | Global roles |                   | Project roles    |          |          |          |
|----------------------|---------------------------------------------------------------|--------------|-------------------|------------------|----------|----------|----------|
|                      | Feature                                                       | Superuser    | Global<br>Trainer | Project<br>Admin | Ingester | Trainer  | Reviewer |
|                      | Create                                                        | <b>~</b>     | X                 | <b>~</b>         | ×        | ×        | ×        |
|                      | Edit                                                          | ~            | ×                 | ~                | ×        | ×        | ×        |
| Workflows            | View                                                          | ~            | ×                 | ~                | ×        | ×        | ×        |
|                      | Delete                                                        | ~            | ×                 | <b>~</b>         | ×        | ×        | ×        |
|                      | Assign users                                                  | ~            | ×                 | ~                | ×        | ×        | ×        |
| Inbox                | View                                                          | ~            | ×                 | ×                | ×        | ×        | ~        |
|                      | Create                                                        | ~            | ×                 | ×                | ×        | ~        | ×        |
|                      | Edit                                                          | ~            | X                 | X                | ×        | ~        | ×        |
| Project review forms | View                                                          | ~            | ×                 | ×                | ×        | ~        | ×        |
|                      | Delete                                                        | ~            | ×                 | X                | ×        | ~        | ×        |
|                      | Saving to library                                             | ~            | ×                 | ×                | ×        | ~        | ×        |
|                      | Upload<br>Documents                                           | ~            | ×                 | ×                | ~        | ×        | ×        |
| Upload<br>manager    | Remove uploads<br>(this includes<br>deleting docs as<br>well) | ~            | ×                 | ×                | *        | ×        | ×        |
|                      | View clusters                                                 | ~            | ×                 | ×                | ~        | ~        | ×        |
| Clustering           | Rename clusters                                               | ~            | ×                 | ×                | ~        | ~        | ×        |
|                      | Delete clusters                                               | ~            | ×                 | ×                | <b>~</b> | <b>~</b> | ×        |
| Task<br>manager      | View                                                          | ~            | ×                 | ×                | ~        | ~        | ×        |
|                      | Delete                                                        | ~            | ×                 | ×                | ~        | ×        | ×        |
| Dashboard            | View                                                          | ~            | ×                 | ~                | <b>~</b> | ~        | ×        |
| Extraction results   | View                                                          | ~            | ×                 | ×                | ×        | ~        | ~        |

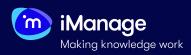

|           |                                            | Global roles |                   | Project roles    |          |          |          |
|-----------|--------------------------------------------|--------------|-------------------|------------------|----------|----------|----------|
|           | Feature                                    | Superuser    | Global<br>Trainer | Project<br>Admin | Ingester | Trainer  | Reviewer |
|           | Search                                     | <b>~</b>     | ×                 | X                | <b>~</b> | <b>~</b> | <b>~</b> |
|           | Tag                                        | ~            | ×                 | ×                | <b>*</b> | <b>*</b> | ~        |
|           | Export                                     | <b>~</b>     | ×                 | ×                | ×        | ×        | ~        |
|           | Run Clustering task                        | ~            | ×                 | ×                | ~        | ×        | ×        |
|           | Run review forms                           | ~            | ×                 | ×                | <b>~</b> | ~        | ×        |
|           | Link/Unlink review forms to/from documents | ~            | ×                 | ×                | <b>~</b> | ~        | ×        |
| Documents | Run Steps                                  | <b>~</b>     | ×                 | ×                | <b>*</b> | ×        | ×        |
| Documents | Delete                                     | <b>~</b>     | X                 | ×                | <b>*</b> | ×        | ×        |
|           | Move documents in a Workflow               | ~            | ×                 | ×                | <b>~</b> | ×        | ×        |
|           | Move document to another workflow stage    | ~            | ×                 | ×                | ~        | •        | <b>✓</b> |
|           | Apply form changes to assigned docs        | ~            | ×                 | ×                | ×        | ~        | ×        |
|           | Extraction results view                    | ~            | ×                 | ×                | ×        | ~        | ~        |
|           | Edit facets                                | ~            | ×                 | ×                | ~        | ~        | ×        |

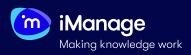

|        |                                               | Global roles |                   | Project re       | oles     | les      |          |  |
|--------|-----------------------------------------------|--------------|-------------------|------------------|----------|----------|----------|--|
|        | Feature                                       | Superuser    | Global<br>Trainer | Project<br>Admin | Ingester | Trainer  | Reviewer |  |
|        | View review form                              | ~            | ×                 | ×                | ×        | ~        | ~        |  |
|        | Edit review form                              | ~            | ×                 | ×                | ×        | <b>~</b> | ×        |  |
|        | Train review form                             | ~            | ×                 | ×                | ×        | <b>~</b> | ×        |  |
|        | Finalize review form                          | •            | ×                 | ~                | ×        | ~        | ~        |  |
|        | View outline                                  | ~            | ×                 | ×                | ×        | ~        | ~        |  |
|        | View diffing                                  | ~            | ×                 | ×                | ×        | ~        | ×        |  |
|        | View tables                                   | ~            | ×                 | ×                | ×        | ~        | <b>~</b> |  |
|        | View custom tabs                              | ~            | ×                 | ×                | ×        | <b>~</b> | ×        |  |
|        | View datapoint extraction                     | ~            | ×                 | ×                | ×        | ~        | <b>~</b> |  |
| Review | Add positive sample                           | ~            | ×                 | ×                | ×        | ~        | ×        |  |
|        | Add negative sample                           | ~            | ×                 | ×                | ×        | <b>~</b> | ×        |  |
|        | Delete sample                                 | ~            | ×                 | ×                | ×        | ~        | ×        |  |
|        | Edit data points                              | ~            | ×                 | ×                | ×        | ×        | ~        |  |
|        | Delete data points                            | <b>~</b>     | ×                 | ×                | ×        | ~        | <b>~</b> |  |
|        | Preview document                              | ~            | ×                 | ×                | ×        | ~        | ~        |  |
|        | SVG view document                             | ~            | ×                 | ×                | ×        | ~        | ~        |  |
|        | Show debug information SVG View               | <b>~</b>     | ×                 | ×                | ×        | ~        | ×        |  |
|        | Move document<br>to another<br>workflow stage | ~            | ×                 | ×                | ×        | ~        | ~        |  |